### **Summary**

The personal build is a serial process that a software developer writes a software source code and complies it in his local PC to convert it to an executable code. The personal build is usually carried out by using a build tool.

# Description

The typical open source build tools include make, ant, maven, etc. The e-government standard framework uses maven as its build tool.

# Open source build tool

- GNU Make [http://www.gnu.org/software/make/] The make is a build tool usually used in Linux-based operating system.
- Apache Ant [http://ant.apache.org/]
- The ant is a Java-based build tool and reduces difficulties with using make in Java projects, while providing more functions.
	- **Compiles Java source files**
	- Creates jar, war, ear and zip files
	- Runs javadoc to create helps.
	- Set up dependencies on each task
- Maven the standard build tool for e-government standard framework [http://maven.apache.org/]
- Maven doesn't only carry out the build function as a project management tool, but also provides project reporting and documentation.

### Maven

The maven is a project management tool that provides project dependency management, library management and project life cycle management based on the concept of Project Object Model (POM). It doesn't only carry out the build function that creates distributable products from source codes based on plug-ins, but also provides project reporting and documentation

# Features of Maven

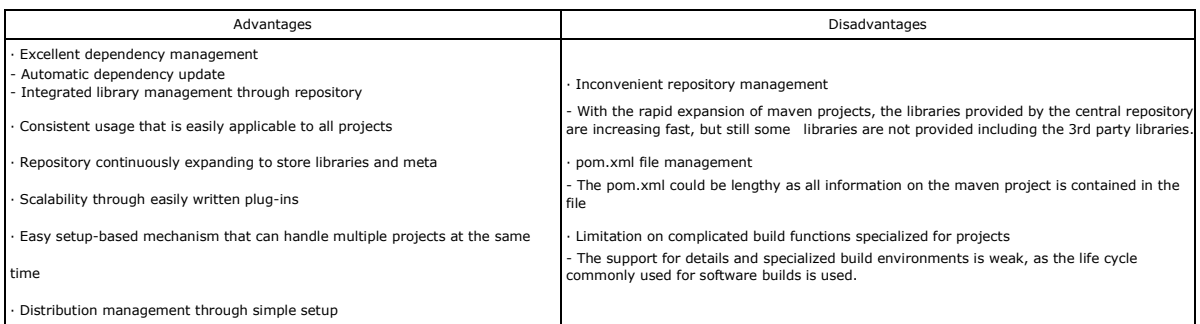

# Maven Architecture

The maven is composed of POM, which is responsible for description and setup of a whole project, dependency/repository management model for libraries (artifacts in maven), life cycle that handles the build life cycle of compiling, testing and packaging, and plug-ins.

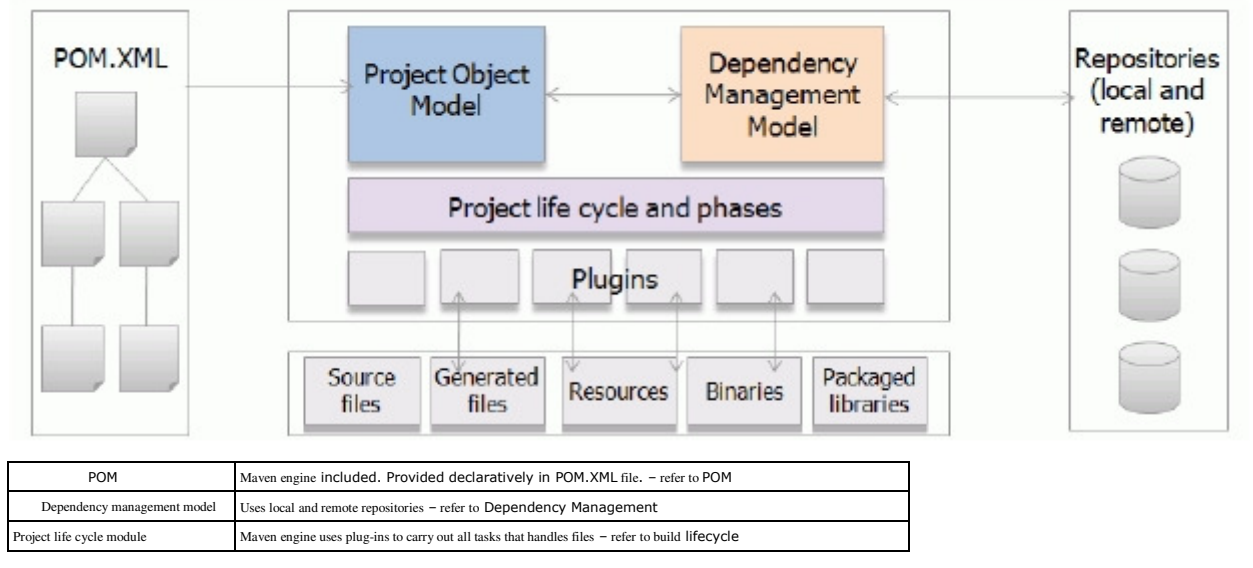

# POM

POM contains project information including environment setup and dependency management and this information is written in the pom.xml file which is created as a basic setup file when a maven project is created.

### Description

The pom.xml file is largely composed of 10 parts including detailed meta data of a project.

It contains general project information, version and setup management, build environment, library repository and dependency.

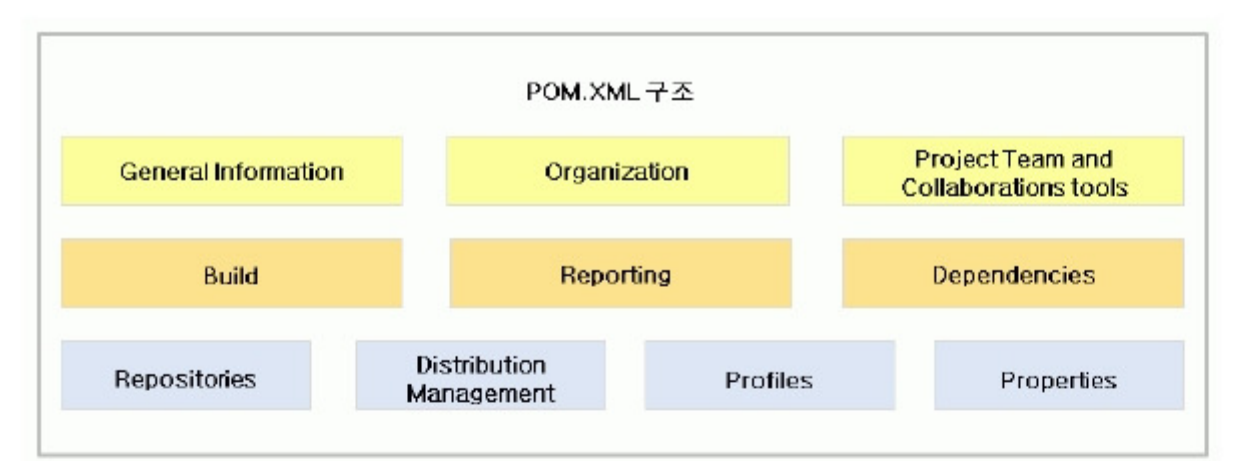

- General Information
- Project name, description and version information. refer to project information creation
- Organization: project organization information: name, website URL
- Project Team and Collaborations tools
- Configuration management server, issue tracker, integrated build server information, etc. **Build**
- Build life cycle environment setup (e.g. encoding information)
- **Reporting**
- Report creation function setup.
- Dependencies

Declares the libraries used in a project and includes in the build path. - refer to Dependency setup.

Repositories

Sets up the library repository location

- Distribution Management Sets up the distribution environment
- **Profiles**
- Sets up the build to improve portability in a disparate environment.
- Maven build profile introduction [http://maven.apache.org/guides/introduction/introduction-to-profiles.html]
- Properties sets up project properties.

# Structure of the Maven directory

Maven provides a directory structure fully qualified based on the best practices and all source files are placed in /src directory and built outputs are placed in /target directory. A maven project provides a mechanism accessing the project resources based on fully qualified directory structure without setting up of the source/resource path by the developer. Maven doesn't require path setup for sources or resources.

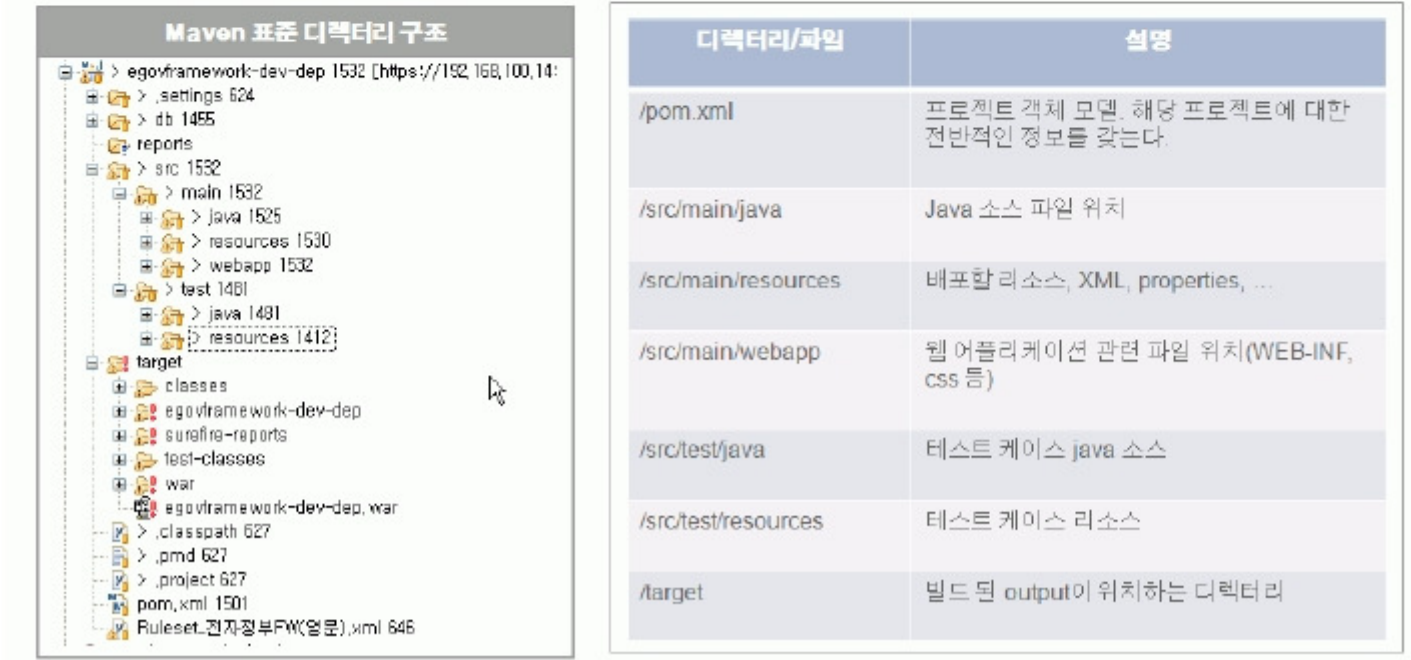

### Dependency Management

Maven sets up declarative dependency in POM to manage the libraries required for build and distribution and downloads the libraries declared in local and remote repositories.

### Description

One of main advantages of maven is the library dependency management. In general, to set up libraries, developers download libraries into the project directories directly and set up the path to use them. In this case, there is inconvenience to find out and set up libraries, and there could be a problem with controlling the types and versions of the libraries. Especially in the integrated build process, library-related problems can occur frequently. To handle these problems, maven provides the dependency management mechanism and maven developers can download and use easily by declaring dependency in the project pom.xml. Project administrators can control the libraries and versions effectively and provide developers with verified and unified versions of libraries.

Example) You can declare as in the following to use the libraries for junit test.

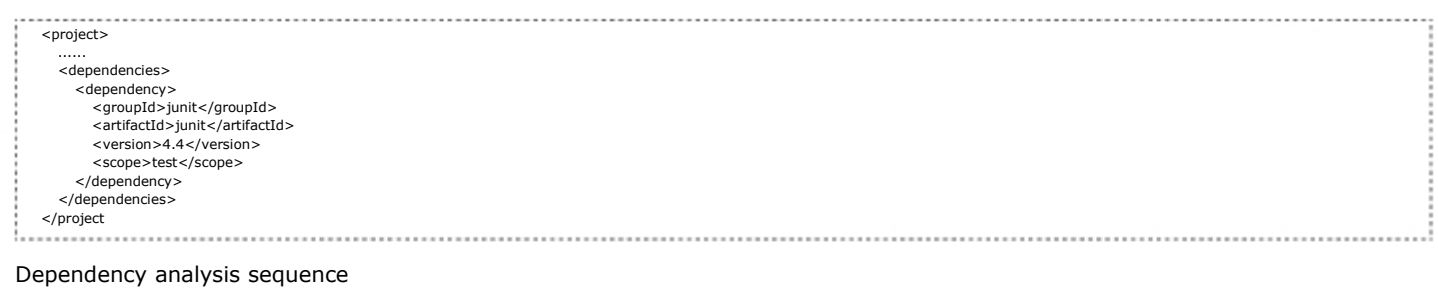

- 1. Check dependency in the local repository
- 2. Check dependency in the remote repository list
- 3. If above 1 and 2 fail, report dependency error

### Items requiring dependency declaration

- 1. <groupId>: Provided to identify library sets in projects or organizations.
- 2. <artifactId>: Actual project name, combined with groupId to identify projects.
- 3. <version>: Declared dependency artifact version, allowing consistency of artifacts used in projects.

### Dependency scope

- 1. compile: the default value, usable in all class paths.
- 2. provided: similar to compile, but not included in the package. It is provided by the container or JDK. Example) Servlet API for web apps
- 3. runtime: Used during runtime, not compiling. Example) JDBC drivers
- 4. test: Used only in the test phase. Example)Junit
- 5. system: Similar to provided, but the developer should provide the JAR file himself and it does not look for the dependency designated by the repository.

The dependency scope is not declared and, by default, the compile is applied. Since a conflict may occur between the libraries provided by JDK or WAS and the libraries declared in dependency, be sure to specify the scope of the libraries you want to use.

### Manual

In pom.xml write the project name, packaging method, version information, project description, etc. and describe the project environment setup, build method and library information to create the build and project management environment.

### Create project information

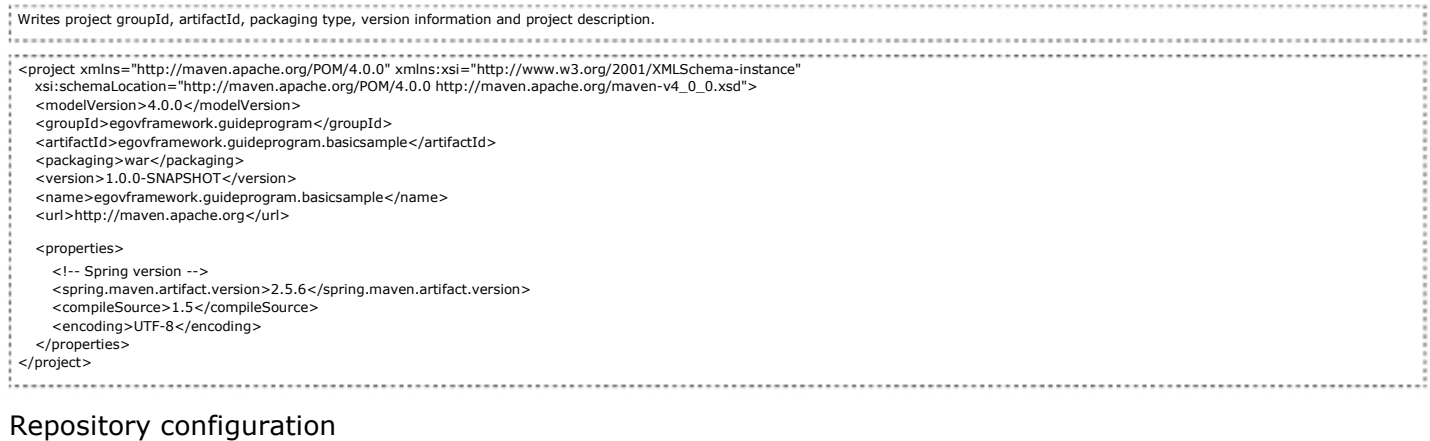

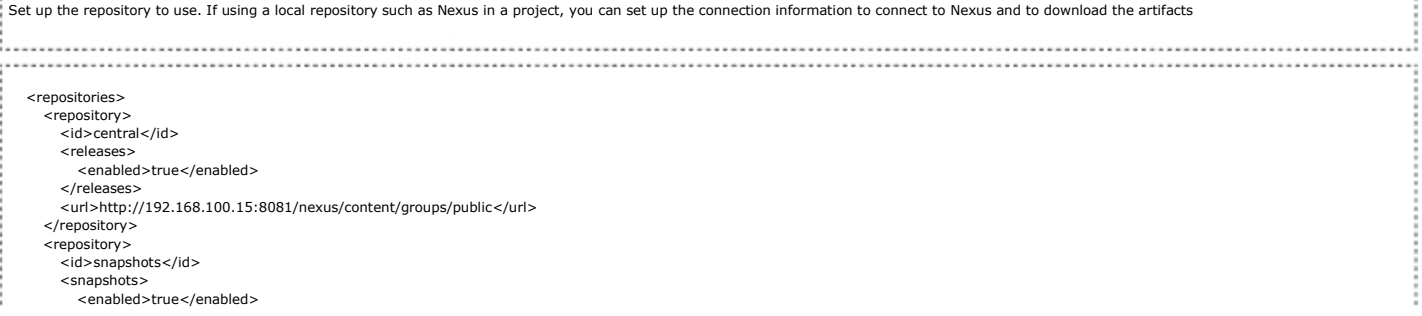

Dependency configuration

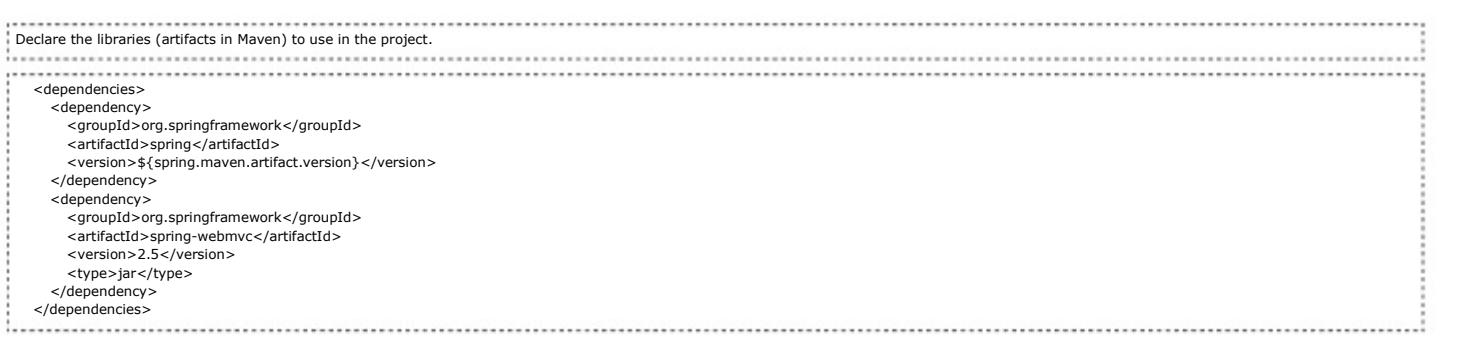

### System dependency configuration

.

The dependency that has system scope should be always usable as an artifact that the repository doesn't look for. It provide the dependencies provided by JDK or VM. JDBC standard extension or Java Authentication and Authorization Service(JAAS) is a typical example.

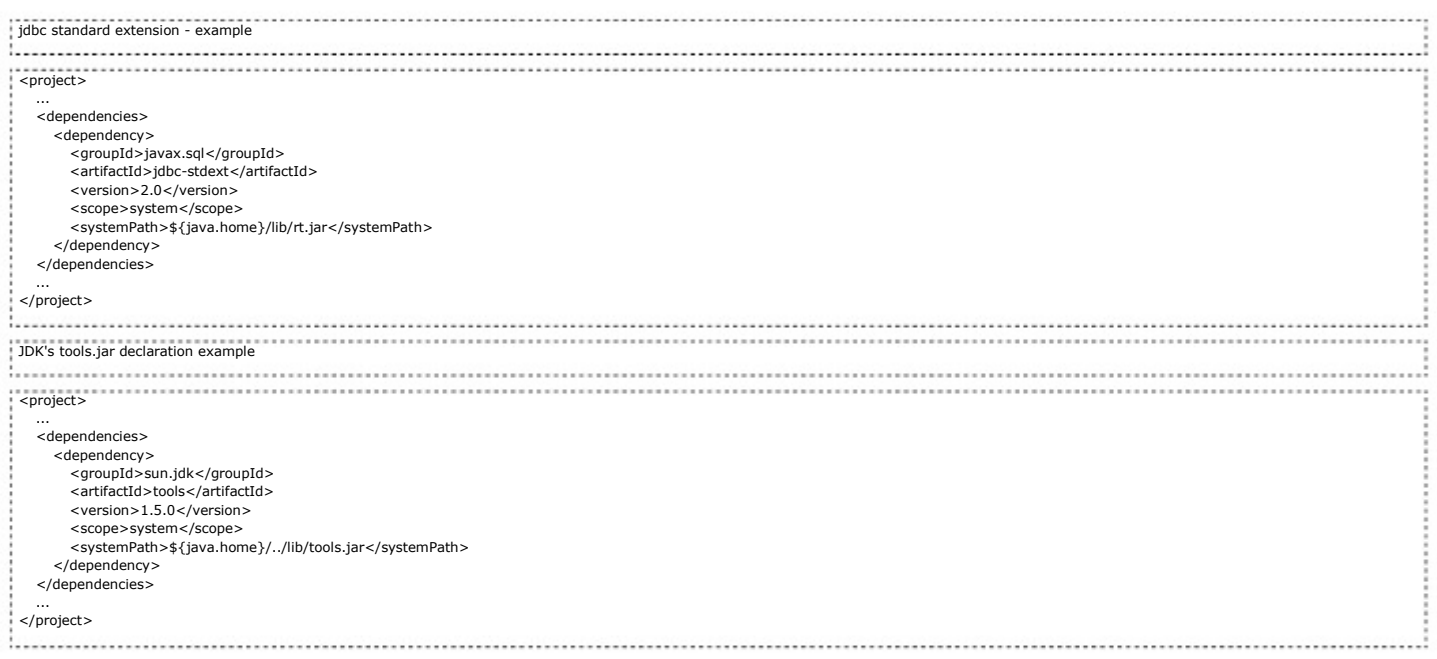

# Reporting configuration

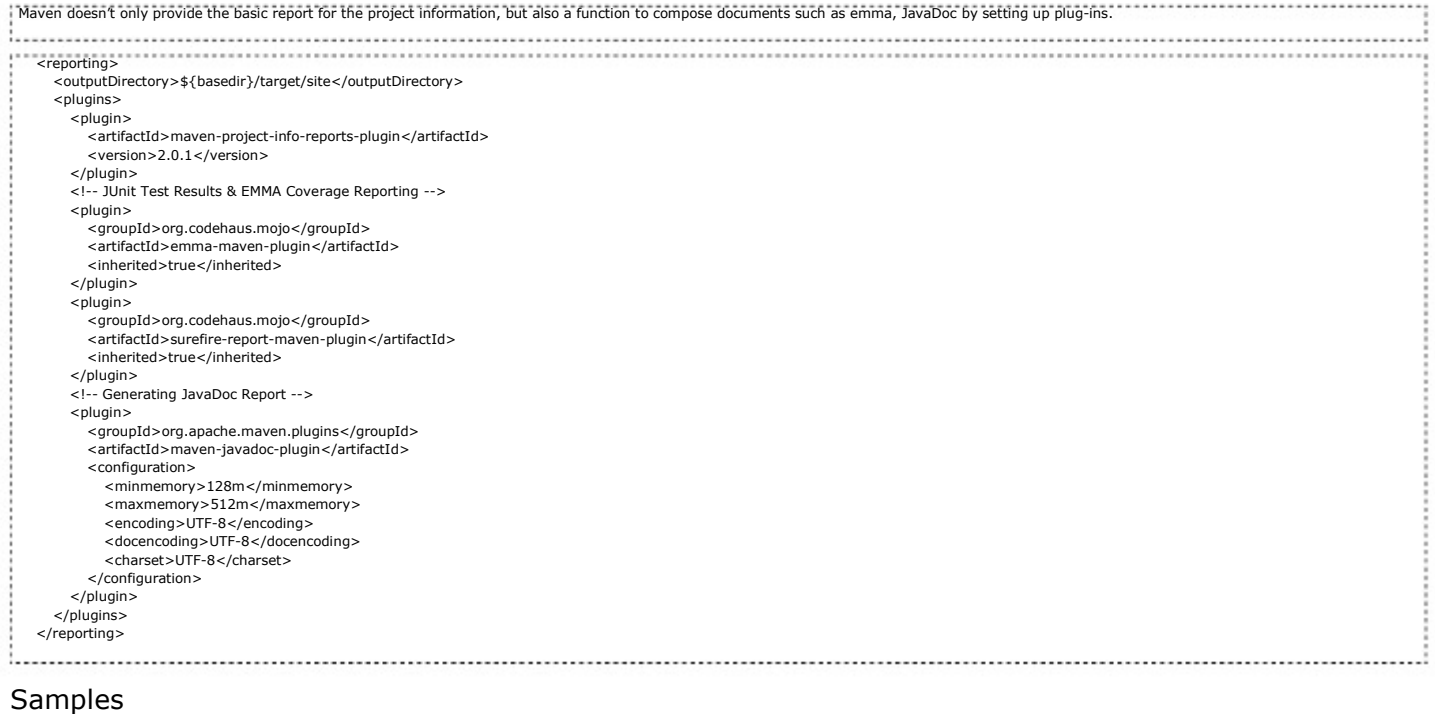

# pom.xml - example --------------------

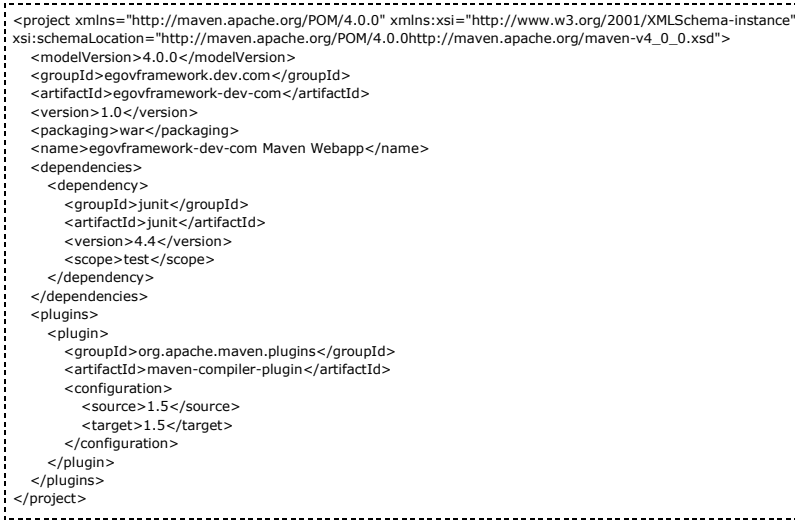

## pom.xml –example (in Hudson)

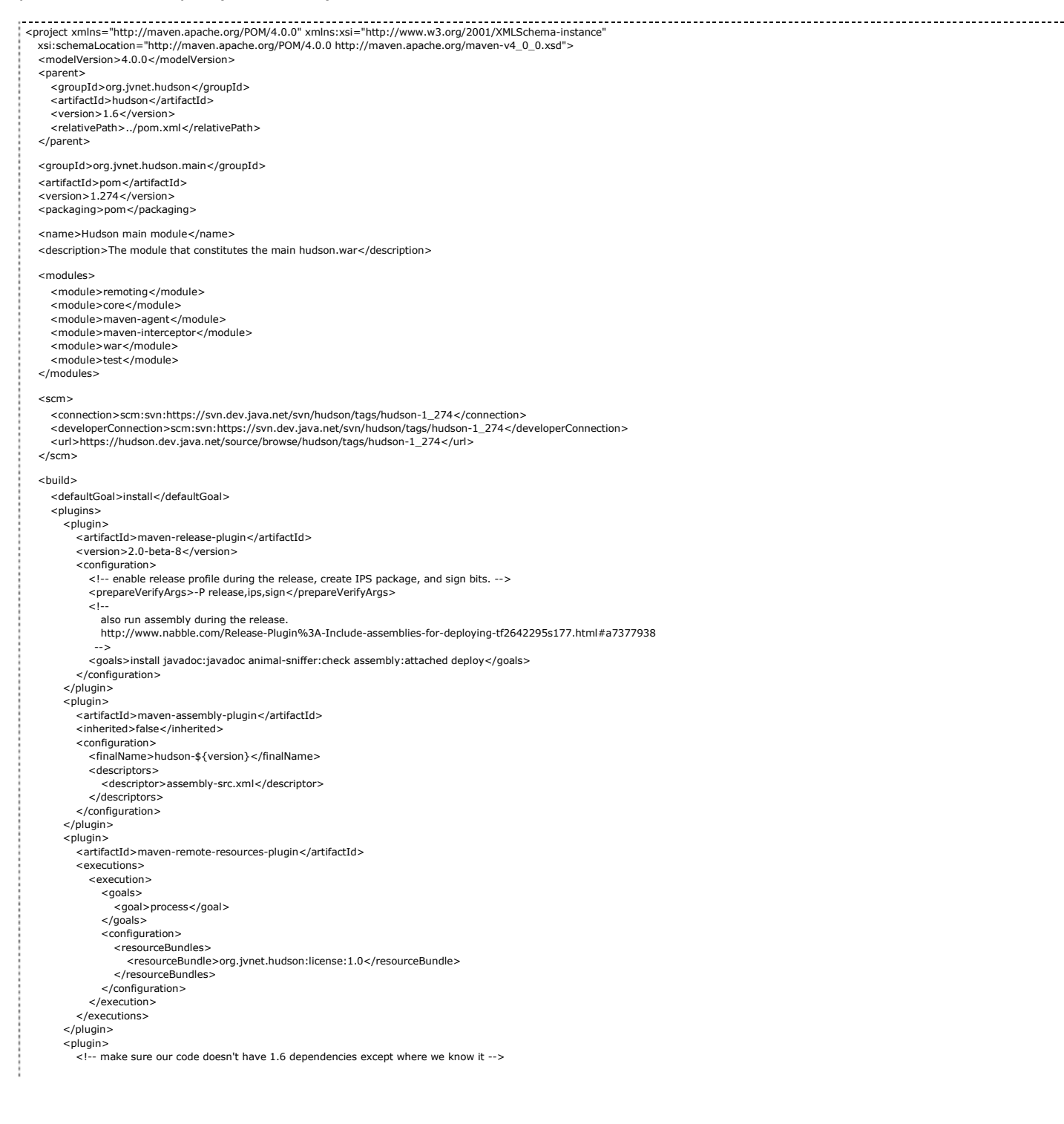

<groupId>org.jvnet</groupId> <artifactId>animal-sniffer</artifactId> <version>1.2</version> <configuration> <signature> <groupId>org.jvnet.animal-sniffer</groupId> <artifactId>java1.5</artifactId> <version>1.0</version> </signature> </configuration>  $\langle$ /plugin $\rangle$ <!--<plugin> <groupId>org.jvnet.fix1600</groupId> <artifactId>fix1600</artifactId> <executions> <execution>  $<$ goals $>$ <goal>fix</goal> </goals> </execution> </executions> </plugin>--> </plugins> </build> <dependencies> <dependency> <!-- for JRE requirement check annotation --> <groupId>org.jvnet</groupId> <artifactId>animal-sniffer-annotation</artifactId> <version>1.0</version> <optional>true</optional><!-- no need to have this at runtime --> </dependency> </dependencies> <properties> <maven.version>2.0.4</maven.version> </properties> <profiles> <profile> <id>debug</id> <activation> <activeByDefault>true</activeByDefault> </activation> <properties> <hudson.sign.alias>hudson</hudson.sign.alias> <hudson.sign.keystore>../dummy.keystore</hudson.sign.keystore> <hudson.sign.storepass>hudson</hudson.sign.storepass> </properties> </profile> </profiles> <repositories> <repository> <id>m.g.o-public</id> <url>http://maven.glassfish.org/content/groups/public/</url> <releases> <enabled>true</enabled> </releases> <snapshots> <enabled>false</enabled> </snapshots> </repository> </repositories> <pluginRepositories> <pluginRepository> <id>m.g.o-public</id> <url>http://maven.glassfish.org/content/groups/public/</url> <releases> <enabled>true</enabled> </releases> <snapshots> <enabled>false</enabled> </snapshots> </pluginRepository> </pluginRepositories> <licenses> <license> <name>The MIT license</name> <url>http://www.opensource.org/licenses/mit-license.php</url> <distribution>repo</distribution> </license> </licenses> <distributionManagement> <site> <id>hudson-www</id> <url>java-net:/hudson/trunk/www/maven-site/</url> </site> </distributionManagement> </project>

# References

Apache Maven project [http://maven.apache.org/]